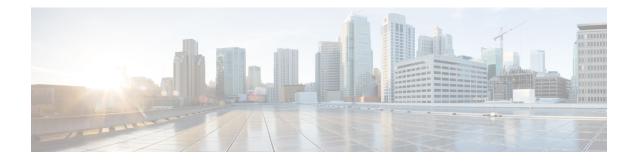

# V.92 Reporting Using RADIUS Attribute v.92-info

The V.92 Reporting Using RADIUS Attribute v.92-info feature provides the ability to track V.92 call information, such as V.92 features that are supported, the Quick Connect feature set that was attempted, the duration for which the original call was put on hold, and how many times Modem On Hold was initiated. The vendor-specific attribute (VSA) v.92-info is included in accounting "start" and "stop" records when modems negotiate a V.92 connection.

- Finding Feature Information, page 1
- Prerequisites for V.92 Reporting Using RADIUS Attribute v.92-info, page 1
- Restrictions for V.92 Reporting Using RADIUS Attribute v.92-info, page 2
- Information About V.92 Reporting Using RADIUS Attribute v.92-info, page 2
- How to Monitor and Verify V.92 Call Information, page 3
- Additional References, page 13
- Feature Information for V.92 Reporting Using RADIUS Attribute v.92-info, page 15

# **Finding Feature Information**

Your software release may not support all the features documented in this module. For the latest caveats and feature information, see Bug Search Tool and the release notes for your platform and software release. To find information about the features documented in this module, and to see a list of the releases in which each feature is supported, see the feature information table at the end of this module.

Use Cisco Feature Navigator to find information about platform support and Cisco software image support. To access Cisco Feature Navigator, go to www.cisco.com/go/cfn. An account on Cisco.com is not required.

# Prerequisites for V.92 Reporting Using RADIUS Attribute v.92-info

Before the network access server (NAS) can send attribute v.92-info information in accounting "start" and "stop" records, you must perform the following tasks:

- Configure your NAS for authentication, authorization, and accounting (AAA) and to accept incoming modem calls.
- Enable AAA accounting by using the **aaa accounting network default start-stop group radius** command in global configuration mode.
- Familiarize yourself with the V.92 Quick Connect and V.92 Modem on Hold features. See Related Documents, on page 13.

## **Restrictions for V.92 Reporting Using RADIUS Attribute v.92-info**

- If V.92 is not negotiated on your server, V.92 information will not be included in the accounting record.
- Because the attribute v.92-info information is sent as a Cisco VSA, if you configure your RADIUS server as nonstandard (using a non-Cisco server), the V.92 call information will not be sent by default. However, you can still get the V.92 call information by first configuring the **radius-server vsa** sendcommand with the accounting keyword (that is, radius-server vsa send accounting).

# Information About V.92 Reporting Using RADIUS Attribute v.92-info

## V.92 Standard Overview

The International Telecommunication Union Telecommunication Standardization Sector (ITU-T) V.92 standard encompasses a number of specifications, including Quick Connect (QC), which dramatically improves how quickly users can connect with their Internet service provider (ISP), and Modem on Hold (MoH), which enables users to suspend and reactivate their dial-up connection to either receive or initiate a telephone call. V.92 also includes pulse code modulation (PCM) upstream, which boosts the upstream data rates from the user to the ISP to reduce transfer times for large files and e-mail attachments sent by the user.

## VSA v.92-info

The VSA v.92-info information in RADIUS accounting "start" and "stop" records can help you track V.92 feature set information. The VSA is enabled by default for all sessions that reside over a modem call that is connected using V.92 model modulation.

The VSA information is displayed in the "start" and "stop" records as follows:

v92-info=<V.92 features supported>/<QC Exchange>/<Total MOH time>/<MOH count>

The VSA v92-info has the following four subfields:

• V.92 features supported--All features that are available for the V.92 modem user who is dialing in. These features include QC, MoH, and PCM Upstream.

• QC Exchange--If QC was initiated, this subfield states what feature set (within QC) was attempted.

- Total MOH time--If MoH was initiated, this subfield indicates the duration for which the original call was put on hold.
- MOH count--If MOH was initiated, this field indicates how many times the MOH was initiated.

The following is an example of VSA v92-info information displayed in an accounting recorF:\tips-migration v92-info=V.92 QC MOH/QC Requested/60/1

# How to Monitor and Verify V.92 Call Information

## **Monitoring V.92 Call Information**

To monitor the V.92 information in the accounting "start" and "stop" records, you can perform the following task using some or all of the debug commands that are listeF:\tips-migration

#### **SUMMARY STEPS**

- 1. enable
- 2. debug aaa accounting
- 3. debug aaa authentication
- 4. debug aaa authorization
- **5.** debug isdn event
- 6. debug modem csm [*slot/port* | **group** *group-number*]
- 7. debug ppp {negotiation | authentication}
- 8. debug radius

#### **DETAILED STEPS**

|        | Command or Action                | Purpose                                                      |
|--------|----------------------------------|--------------------------------------------------------------|
| Step 1 | enable                           | Enables privileged EXEC mode.                                |
|        | Example:                         | • Enter your password if prompted.                           |
|        | Router> enable                   |                                                              |
| Step 2 | debug aaa accounting             | Displays information about accountable events as they occur. |
|        | Example:                         |                                                              |
|        | Router# debug aaa accounting     |                                                              |
| Step 3 | debug aaa authentication         | Displays information about AAA authentication.               |
|        | Example:                         |                                                              |
|        | Router# debug aaa authentication |                                                              |

|        | Command or Action                                                       | Purpose                                                                                        |
|--------|-------------------------------------------------------------------------|------------------------------------------------------------------------------------------------|
| Step 4 | debug aaa authorization                                                 | Displays information about AAA and TACACS+ authorization.                                      |
|        | Example:                                                                |                                                                                                |
|        | Router# debug aaa authorization                                         |                                                                                                |
| Step 5 | debug isdn event                                                        | Displays ISDN events occurring on the user side (on the router) of the ISDN interface.         |
|        | Example:                                                                |                                                                                                |
|        | Router# debug isdn event                                                |                                                                                                |
| Step 6 | debug modem csm [ <i>slot/port</i>   <b>group</b> <i>group-number</i> ] | Displays call switching module (CSM) modem call information.                                   |
|        | Example:                                                                |                                                                                                |
|        | Router# debug modem csm 1/0 group 1                                     |                                                                                                |
| Step 7 | debug ppp {negotiation   authentication}                                | Displays information on traffic and exchanges in an internetwork that is implementing the PPP. |
|        | Example:                                                                |                                                                                                |
|        | Router# debug ppp authentication                                        |                                                                                                |
| Step 8 | debug radius                                                            | Displays information associated with RADIUS.                                                   |
|        | Example:                                                                |                                                                                                |
|        | Router# debug radius                                                    |                                                                                                |

#### **Examples**

The following sample debug outputs display information about a V.92 reporting situation:

#### **Debug Output 1**

```
01:39:19: ISDN Se7/6:23: RX <- SETUP pd = 8 callref = 0x42A0
01:39:19:
                   Bearer Capability i = 0x9090A2
01:39:19:
                    Channel ID i = 0xA18396
                    Progress Ind i = 0x8183 - Origination address is non-ISDN
01:39:19:
                    Calling Party Number i = 0xA1, '60112', Plan:ISDN, Type:National Called Party Number i = 0xA1, '50138', Plan:ISDN, Type:National
01:39:19:
01:39:19:
01:39:19:
                    Locking Shift to Codeset 6
01:39:19: Codeset 6 IE 0x28 i = 'ANALOG,savitha'
01:39:19: ISDN Se7/6:23: Incoming call id = 0x0038, dsl 0
01:39:19: ISDN Se7/6:23: NegotiateBchan: bchan 22 intid 0 serv_st 0 chan_st 0 callid 0x0000
 ev 0x90 n/w? 0
01:39:19: Negotiated int id 0 bchan 0 cr=0xC2A0 callid=0x0038 lo chan 22 final int id/bchan
 0/22 cause 0x0
01:39:19: ISDN Se7/6:23: LIF_EVENT: ces/callid 1/0x38 CALL_INCOMING
01:39:19: ISDN Se7/6:23: CALL INCOMING dsl 0 bchan 21
01:39:19: voice parse intf name: Using the old NAS PORT string
01:39:19: AAA/ACCT/EVENT/(00000007): CALL START
```

01:39:19: AAA/ACCT(00000000): add node, session 9 01:39:19: AAA/ACCT/NET(00000007): add, count 1 01:39:19: AAA/ACCT/EVENT/(00000007): ATTR REPLACE 01:39:19: ISDN Se7/6:23: CALL INCOMING: call type is VOICE ULAW, bchan = 21 01:39:19: ISDN Se7/6:23: Event: Received a VOICE call from 60112 on B21 at 64 Kb/s Tone Value 0 01:39:19: AAA/ACCT/DS0: channel=21, ds1=6, t3=0, slot=7, ds0=117465109 01:39:19: AAA/ACCT/DS0: channel=21, ds1=6, t3=0, slot=7, ds0=117465109 01:39:19: VDEV ALLOCATE: 1/5 is allocated 01:39:19: ISDN Se7/6:23: RM returned call\_type 1 resource type 0 response 2 01:39:19: EVENT FROM ISDN: dchan idb=0x63B3D334, call id=0x38, ces=0x0 bchan=0x15,  $\overline{event=0x1}$ , cause= $\overline{0x0}$ 01:39:19: dev in call to isdn : set dnis collected & fap notify 01:39:19: EVENT FROM ISDN: (0038): DEV INCALL at slot 1 and port 5 01:39:19: EVENT\_FROM\_ISDN: decode:calling oct3 0xA1, called oct3 0xA1, oct3a 0x0,mask 0x3D 01:39:19: EVENT FROM ISDN: csm call info:calling oct3 0xA1, called oct3 0xA1, oct3a 0x0, mask 0x3D 01:39:19: CSM PROC\_IDLE: CSM\_EVENT\_ISDN\_CALL at slot 1, port 5 01:39:19: CSM\_DSPLIB(1/5/csm\_flags=0x12): np\_dsplib\_prepare\_modem 01:39:19: csm connect pri vdev: TS allocated at bp stream 0, bp Ch 5, vdev common 0x62EAD8F4 1/501:39:19: ISDN Se7/6:23: EVENT to CSM:DEV INCALL: calltype=VOICE, bchan=21 01:39:19: ISDN Se7/6:23: TX -> CALL PROC pd = 8 callref = 0xC2A0 01:39:19: Channel ID i =  $0xA\overline{9}8396$ 01:39:19: ISDN Se7/6:23: TX -> ALERTING pd = 8 callref = 0xC2A0 01:39:19: CSM DSPLIB(1/5):DSPLIB MODEM INIT: Modem session transition to IDLE 01:39:19: CSM DSPLIB(1/5): Modem went offhook 01:39:19: CSM PROC IC2 RING: CSM EVENT MODEM OFFHOOK at slot 1, port 5 01:39:19: ISDN Se7/6:23: VOICE\_ANS Event: call id 0x38, bchan 21, ces 0 01:39:19: ISDN Se7/6:23: isdn send connect(): msg 74, call id 0x38, ces 0 bchan 21, call type VOICE 01:39:19: ISDN Se7/6:23: TX -> CONNECT pd = 8 callref = 0xC2A0 01:39:19: ISDN Se7/6:23: RX <- CONNECT ACK pd = 8 callref = 0x42A0 01:39:19: ISDN Se7/6:23: LIF EVENT: ces/callid 1/0x38 CALL PROGRESS 01:39:19: ISDN Se7/6:23: event CALL PROGRESS dsl 0 01:39:19: ISDN Se7/6:23: CALL PROGRESS: CALL CONNECTED call id 0x38, bchan 21, dsl 0 01:39:19: EVENT FROM ISDN: dchan idb=0x63B3D334, call id=0x38, ces=0x0 bchan=0x15, event=0x4, cause=0x0 01:39:19: EVENT FROM ISDN:(0038): DEV CONNECTED at slot 1 and port 5 01:39:19: CSM PROC IC6 WAIT FOR CONNECT: CSM EVENT ISDN CONNECTED at slot 1, port 5 01:39:19: CSM\_DSPLIB(1/5): np\_dsplib\_call\_accept 01:39:19: ISDN Se7/6:23: EVENT to CSM:DEV\_CONNECTEF:\tips-migration calltype=VOICE, bchan=21 01:39:19: CSM DSPLIB(1/5):DSPLIB\_MODEM\_WAIT\_ACTIVE: Modem session transition to ACTIVE 01:39:19: CSM DSPLIB(1/5): Modem state changed to (CONNECT STATE) 01:39:22: CSM DSPLIB(1/5): Modem state changed to (V8BIS EXCHANGE STATE) 01:39:24: CSM DSPLIB(1/5): Modem state changed to (LINK STATE) 01:39:28: CSM DSPLIB(1/5): Modem state changed to (RANGING\_STATE) 01:39:30: CSM DSPLIB(1/5): Modem state changed to (HALF DUPLEX TRAIN STATE) 01:39:45: CSM DSPLIB(1/5): Modem state changed to (TRAINUP STATE) 01:39:45: CSM DSPLIB(1/5): Modem state changed to (EC NEGOTIATING STATE) 01:39:46: CSM DSPLIB(1/5): Modem state changed to (STEADY STATE) 01:39:46: TTY1/05: DSR came up 01:39:46: tty1/05: Modem: IDLE->(unknown) 01:39:46: TTY1/05: EXEC creation 01:39:46: CHAT1/05: Attempting line activation script 01:39:46: CHAT1/05: Asserting DTR 01:39:50: voice parse intf name: Using the old NAS PORT string 01:39:50: voice\_parse\_intf\_name: Using the old NAS\_PORT string 01:39:50: AAA/AUTHEN/LOGIN (00000007): Pick method list 'default' 01:39:50: RADIUS/ENCODE(00000007): ask "Username: " 01:39:50: RADIUS/ENCODE(00000007): send packet; GET\_USER 01:39:50: TTY1/05: set timer type 10, 30 seconds 01:39:50: TTY1/05: Autoselect(2) sample 7E 01:39:50: TTY1/05: Autoselect(2) sample 7EFF 01:39:50: TTY1/05: Autoselect(2) sample 7EFF7D 01:39:50: TTY1/05: Autoselect(2) sample 7EFF7D23 01:39:50: TTY1/05 Autoselect cmF:\tips-migration ppp negotiate 01:39:50: TTY1/05: EXEC creation 01:39:50: CHAT1/05: Attempting line activation script 01:39:50: CHAT1/05: Asserting DTR 01:39:54: voice parse\_intf\_name: Using the old NAS\_PORT string 01:39:54: voice\_parse\_intf\_name: Using the old NAS\_PORT string 01:39:54: TTY1/05: no timer type 1 to destroy

01:39:54: TTY1/05: no timer type 0 to destroy 01:39:54: As1/05 LCP: I CONFREQ [Closed] id 0 len 50 01:39:54: As1/05 LCP: ACCM 0x0000000 (0x02060000000) 01:39:54: As1/05 LCP: MagicNumber 0x00002EB8 (0x050600002EB8) PFC (0x0702) ACFC (0x0802) 01:39:54: As1/05 LCP: 01:39:54: As1/05 LCP: 01:39:54: As1/05 LCP: Callback 6 (0x0D0306) 01:39:54: As1/05 LCP: MRRU 1614 (0x1104064E) 01:39:54: As1/05 LCP: EndpointDisc 1 Local (0x131701CC7F60A0E7A211D6B549000102) 01:39:54: As1/05 LCP: 01:39:54: As1/05 LCP: (0x2BC4390000000) 01:39:54: As1/05 LCP: Lower layer not up, Fast Starting 01:39:54: voice\_parse\_intf\_name: Using the old NAS\_PORT string 01:39:54: voice\_parse\_intf\_name: Using the old NAS\_PORT string 01:39:54: As1/05 PPP: Treating connection as a callin 01:39:54: As1/05 PPP: Phase is ESTABLISHING, Passive Open 01:39:54: As1/05 LCP: State is Listen 01:39:54: As1/05 PPP: Authorization required 01:39:54: As1/05 LCP: O CONFREQ [Listen] id 1 len 25 01:39:54: As1/05 LCP: ACCM 0x000A0000 (0x0206000A0000) 01:39:54: As1/05 LCP: AuthProto CHAP (0x0305C22305) 01:39:54: As1/05 LCP: MagicNumber 0x099EBCBA (0x0506099EBCBA) PFC (0x0702) ACFC (0x0802) 01:39:54: As1/05 LCP: 01:39:54: As1/05 LCP: 01:39:54: As1/05 LCP: O CONFREJ [Listen] id 0 len 11 01:39:54: As1/05 LCP: Callback 6 (0x0D0306) 01:39:54: As1/05 LCP: MRRU 1614 (0x1104064E) 01:39:54: As1/05 LCP: I CONFACK [REQsent] id 1 len 25 ACCM 0x000A0000 (0x0206000A0000) 01:39:54: As1/05 LCP: 01:39:54: As1/05 LCP: AuthProto CHAP (0x0305C22305) MagicNumber 0x099EBCBA (0x0506099EBCBA) 01:39:54: As1/05 LCP: 01:39:54: As1/05 LCP: PFC (0x0702) ACFC (0x0802) 01:39:54: As1/05 LCP: 01:39:54: As1/05 LCP: I CONFREQ [ACKrcvd] id 1 len 43 01:39:54: As1/05 LCP: ACCM 0x0000000 (0x02060000000) 01:39:54: As1/05 LCP: MagicNumber 0x00002EB8 (0x050600002EB8) 01:39:54: As1/05 LCP: PFC (0x0702) ACFC (0x0802) 01:39:54: As1/05 LCP: 01:39:54: As1/05 LCP: EndpointDisc 1 Local 01:39:54: As1/05 LCP: (0x131701CC7F60A0E7A211D6B549000102) 01:39:54: As1/05 LCP: (0x2BC4390000000) 01:39:54: As1/05 LCP: O CONFACK [ACKrcvd] id 1 len 43 01:39:54: As1/05 LCP: ACCM 0x00000000 (0x02060000000) 01:39:54: As1/05 LCP: 01:39:54: As1/05 LCP: MagicNumber 0x00002EB8 (0x050600002EB8) 01:39:54: As1/05 LCP: PFC (0x0702) 01:39:54: As1/05 LCP: ACFC (0x0802) EndpointDisc 1 Local 01:39:54: As1/05 LCP: 01:39:54: As1/05 LCP: (0x131701CC7F60A0E7A211D6B549000102) 01:39:54: As1/05 LCP: (0x2BC4390000000) 01:39:54: As1/05 LCP: State is Open 01:39:54: As1/05 PPP: Phase is AUTHENTICATING, by this end 01:39:54: As1/05 CHAP: O CHALLENGE id 1 len 26 from "s5400" 01:39:54: As1/05 LCP: I IDENTIFY [Open] id 2 len 18 magic 0x00002EB8 MSRASV4.00 01:39:54: As1/05 LCP: I IDENTIFY [Open] id 3 len 23 magic 0x00002EB8 MSRAS-1-PTE-PC1 01:39:54: As1/05 CHAP: I RESPONSE id 1 len 34 from "Administrator" 01:39:54: As1/05 PPP: Phase is FORWARDING, Attempting Forward 01:39:54: As1/05 PPP: Phase is AUTHENTICATING, Unauthenticated User 01:39:54: AAA/AUTHEN/PPP (00000007): Pick method list 'default' 01:39:54: As1/05 PPP: Sent CHAP LOGIN Request 01:39:54: RADIUS/ENCODE(00000007): Unsupported AAA attribute parent-interface 01:39:54: RADIUS/ENCODE(00000007): Unsupported AAA attribute parent-interface-type 01:39:54: RADIUS/ENCODE(00000007): acct\_session\_iF:\tips-migration 9 01:39:54: RADIUS(00000007): sending 01:39:54: RADIUS: Send to unknown id 2 10.107.164.120:1645, Access-Request, len 128 01:39:54: RADIUS: authenticator 13 E4 F2 9F BC 3E CE 52 - CC 93 0C E0 01 0C 73 7B 01:39:54: RADIUS: [7] Framed-Protocol 6 PPP [1] 15 "Administrator" 01:39:54: RADIUS: User-Name [1] 01:39:54: RADIUS: CHAP-Password 19 [3] 7 "50138" 01:39:54: RADIUS: Called-Station-Id [30] 01:39:54: RADIUS: Calling-Station-Id [31] 7 "60112" 01:39:54: RADIUS: Vendor, Cisco 30 [26] "Async1/05\*Serial7/6:21" 01:39:54: RADIUS: cisco-nas-port [2] 24 01:39:54: RADIUS: NAS-Port [5] 6 221

01:39:54: RADIUS: NAS-Port-Type [61] 6 Async [0] 01:39:54: RADIUS: Service-Type [6] 6 [2] Framed 01:39:54: RADIUS: NAS-IP-Address [4] 6 10.0.58.107 01:39:54: RADIUS: Received from id 2 10.107.164.120:1645, Access-Accept, len 62 01:39:54: RADIUS: authenticator EF 45 A3 D4 A7 EE D0 65 - 03 50 B4 3E 07 87 2E 2F 01:39:54: RADIUS: Vendor, Cisco [26] 30 01:39:54: RADIUS: cisco-nas-port [2] 24 "Async1/05\*Serial7/6:21" 01:39:54: RADIUS: Service-Type [6] 6 Framed [2] 01:39:54: RADIUS: Framed-Protocol [1] [7] 6 PPP 01:39:54: RADIUS: Received from id 7 01:39:54: As1/05 PPP: Received LOGIN Response PASS 01:39:54: As1/05 PPP/AAA: Check Attr: interface 01:39:54: As1/05 PPP/AAA: Check Attr: service-type 01:39:54: As1/05 PPP/AAA: Check Attr: Framed-Protocol 01:39:54: As1/05 PPP: Phase is FORWARDING, Attempting Forward 01:39:54: As1/05 PPP: Phase is AUTHENTICATING, Authenticated User 01:39:54: As1/05 AAA/AUTHOR/LCP: Process Author 01:39:54: As1/05 AAA/AUTHOR/LCP: Process Attr: service-type 01:39:54: As1/05 CHAP: O SUCCESS id 1 len 4 01:39:54: AAA/ACCT/NET(00000007): Pick method list 'default' 01:39:54: AAA/ACCT/SETMLIST(00000007): Handle FFFFFFF, mlist 630B11E4, Name default 01:39:54: AAA/ACCT/EVENT/(00000007): NET UP 01:39:54: AAA/ACCT/NET(00000007): Queueing record is START 01:39:54: As1/05 PPP: Phase is UP 01:39:54: As1/05 AAA/AUTHOR/IPCP: FSM authorization not needed 01:39:54: As1/05 AAA/AUTHOR/FSM: We can start IPCP 01:39:54: As1/05 IPCP: O CONFREQ [Closed] id 1 len 10 01:39:54: As1/05 IPCP: Address 10.1.1.2 (0x030646010102) 01:39:54: AAA/ACCT(00000007): Accouting method=radius (radius) 01:39:54: RADIUS/ENCODE(00000007): Unsupported AAA attribute timezone 01:39:54: RADIUS/ENCODE(00000007): Unsupported AAA attribute parent-interface 01:39:54: RADIUS/ENCODE(00000007): Unsupported AAA attribute parent-interface-type 01:39:54: RADIUS(00000007): sending 01:39:54: RADIUS: Send to unknown id 8 10.107.164.120:1646, Accounting-Request, len 243 01:39:54: RADIUS: authenticator 41 87 FA 03 EB F9 94 62 - B2 3A 24 B8 27 4C A4 BC 01:39:54: RADIUS: Acct-Session-Id [44] 10 "00000009" 01:39:54: RADIUS: Framed-Protocol [7] 6 [1] "52000/28800 V90/V44/LAPM" PPP Connect-Info 01:39:54: RADIUS: [77] 2.6 01:39:54: RADIUS: Vendor, Cisco [26] 48 01:39:54: RADIUS: Cisco AVpair 42 "v92-info=V.92 QC MOH/No QC Requested/0/0" [1] 01:39:54: RADIUS: Vendor, Cisco [26] 32 Cisco AVpair 01:39:54: RADIUS: "connect-progress=Call Up" [1] 26 01:39:54: RADIUS: Authentic [45] 6 RADTUS [1] 01:39:54: RADIUS: User-Name [1] 15 "Administrator" 01:39:54: RADIUS: Acct-Status-Type [40] 6 Start [1] 01:39:54: RADIUS: Called-Station-Id [30] 7 "50138" 7 "60112" 01:39:54: RADIUS: Calling-Station-Id [31] 01:39:54: RADIUS: Vendor, Cisco [26] 30 "Async1/05\*Serial7/6:21" 01:39:54: RADIUS: cisco-nas-port [2] 24 01:39:54: RADIUS: NAS-Port [5] 6 221 01:39:54: RADIUS: NAS-Port-Type [61] 6 Async [0] 01:39:54: RADIUS: Service-Type [2] [6] 6 Framed 10.0.58.107 01:39:54: RADIUS: NAS-IP-Address [4] 6 01:39:54: RADIUS: Acct-Delay-Time [41] 6 0 01:39:54: RADIUS: Received from id 8 10.107.164.120:1646, Accounting-response, len 20 01:39:54: RADIUS: authenticator E5 5C D3 69 88 D5 2E 8E - 49 AF 63 22 01 53 33 7B 01:39:54: AAA/ACCT/NET(00000007): START protocol reply PASS 01:39:54: As1/05 CCP: I CONFREQ [Not negotiated] id 4 len 211 01:39:54: As1/05 CCP: Type254 01:39:54: As1/05 CCP: (0xFEC9010000000000000000000000000) (0x000074FFC700000000068000000A000) 01:39:54: As1/05 CCP: 01:39:54: As1/05 CCP: (0x00006C20563905000000C000000A400) 01:39:54: As1/05 CCP: (0x0000BC00000186400007000E80018C8) 01:39:54: As1/05 CCP: (0x130017CCF1770000000001000000E8FE) . (0xC70076CDF1770600000000000000000) 01:39:54: As1/05 CCP: (0x000000000000000000000000000000) 01:39:54: As1/05 CCP: 01:39:54: As1/05 CCP: 01:39:54: As1/05 CCP: 01:39:54: As1/05 CCP: 01:39:54: As1/05 CCP: (0x0800000000005016B1CBA2E7D611B549) (0x0001022BC439C800000000000000000000) 01:39:54: As1/05 CCP: 01:39:54: As1/05 CCP: (0x00004D00000281FB8) 01:39:54: As1/05 CCP: MS-PPC supported bits 0x00000006 (0x12060000006)

01:39:54: As1/05 LCP: O PROTREJ [Open] id 2 len 217 protocol CCP 01:39:54: As1/05 LCP: (0x80FD010400D3FEC9010000000000000) (0x0000000000000074FFC7000000000) 01:39:54: As1/05 LCP: 01:39:54: As1/05 LCP: (0x68000000A0000006C2056390500000) 01:39:54: As1/05 LCP: (0xC000000A400000BC0000018640000) 01:39:54: As1/05 LCP: (0x7000E80018C8130017CCF1770000000) 01:39:54: As1/05 LCP: (0x0100000E8FEC70076CDF1770600000) 01:39:54: As1/05 LCP: (0x000000000000000000000000000000) 01:39:54: As1/05 LCP: 01:39:54: As1/05 LCP: 01:39:54: As1/05 LCP: 01:39:54: As1/05 LCP: (0x22002000001080000000005016B1CB) 01:39:54: As1/05 LCP: (0xA2E7D611B5490001022BC439C800000) 01:39:54: As1/05 LCP: (0x0000000C8000004D00000281FB812) 01:39:54: As1/05 LCP: (0x060000006) 01:39:54: As1/05 IPCP: I CONFREQ [REQsent] id 5 len 34 01:39:54: As1/05 IPCP: Address 0.0.0.0 (0x03060000000) 01:39:54: As1/05 IPCP: PrimaryDNS 0.0.0.0 (0x81060000000) PrimaryWINS 0.0.0.0 (0x82060000000) 01:39:54: As1/05 IPCP: SecondaryDNS 0.0.0.0 (0x83060000000) 01:39:54: As1/05 IPCP: 01:39:54: As1/05 IPCP: SecondaryWINS 0.0.0.0 (0x84060000000) 01:39:54: As1/05 AAA/AUTHOR/IPCP: Start. Her address 0.0.0.0, we want 10.2.2.6 01:39:54: As1/05 AAA/AUTHOR/IPCP: Authorization succeeded 01:39:54: As1/05 AAA/AUTHOR/IPCP: Done. Her address 0.0.0.0, we want 10.2.2.6 01:39:54: As1/05 AAA/AUTHOR/IPCP: no author-info for primary dns 01:39:54: As1/05 AAA/AUTHOR/IPCP: no author-info for primary wins 01:39:54: As1/05 AAA/AUTHOR/IPCP: no author-info for seconday dns 01:39:54: As1/05 AAA/AUTHOR/IPCP: no author-info for seconday wins 01:39:54: As1/05 IPCP: O CONFREJ [REQsent] id 5 len 28 01:39:54: As1/05 IPCP: PrimaryDNS 0.0.0.0 (0x81060000000) PrimaryWINS 0.0.0.0 (0x82060000000) 01:39:54: As1/05 IPCP: SecondaryDNS 0.0.0.0 (0x83060000000) 01:39:54: As1/05 IPCP: 01:39:54: As1/05 IPCP: SecondaryWINS 0.0.0.0 (0x84060000000) 01:39:54: As1/05 IPCP: I CONFACK [REQsent] id 1 len 10 01:39:54: As1/05 IPCP: Address 70.1.1.2 (0x030646010102) 01:39:54: As1/05 IPCP: I CONFREQ [ACKrcvd] id 6 len 10 01:39:54: As1/05 IPCP: Address 0.0.0.0 (0x03060000000) 01:39:54: As1/05 IPCP: O CONFNAK [ACKrcvd] id 6 len 10 01:39:54: As1/05 IPCP: Address 70.2.2.6 (0x030646020206) 01:39:55: As1/05 IPCP: I CONFREQ [ACKrcvd] id 7 len 10 01:39:55: As1/05 IPCP: Address 70.2.2.6 (0x030646020206) 01:39:55: As1/05 IPCP: O CONFACK [ACKrcvd] id 7 len 10 01:39:55: As1/05 IPCP: Address 70.2.2.6 (0x030646020206) 01:39:55: As1/05 IPCP: State is Open 01:39:55: AAA/ACCT/EVENT/(00000007): IPCP PASS 01:39:55: As1/05 IPCP: Install route to 10.2.2.6 01:39:55: As1/05 IPCP: Add link info for cef entry 10.2.2.6

#### Debug Output 2

01:40:50: ISDN Se7/6:23: RX <- DISCONNECT pd = 8 callref = 0x42A0 Cause i = 0x8190 - Normal call clearing 01:40:50: 01:40:50: ISDN Se7/6:23: LIF\_EVENT: ces/callid 1/0x38 CALL\_DISC 01:40:50: EVENT\_FROM\_ISDN: dchan\_idb=0x63B3D334, call\_id=0x38, ces=0x0 bchan=0x15, event=0x0, cause=0x10 01:40:50: EVENT FROM ISDN: (0038): DEV IDLE at slot 1 and port 5 01:40:50: CSM\_PROC\_IC7\_OC6\_CONNECTEF: Tips-migration CSM EVENT ISDN DISCONNECTED at slot 1, port 5 01:40:50: CSM DSPLIB(1/5): np dsplib call hangup reason 14 01:40:50: CSM(1/5): Enter csm enter disconnecting state 01:40:50: VDEV DEALLOCATE: slot 1 and port 5 is deallocated 01:40:50: ISDN Se7/6:23: EVENT to CSM:DEV IDLE: calltype=VOICE, bchan=21 01:40:50: ISDN Se7/6:23: process disc ack(): call id 0x38, ces 0, call type VOICE cause 0x10 01:40:50: ISDN Se7/6:23: TX -> RELEASE pd = 8 callref = 0xC2A0 01:40:50: AAA/ACCT/EVENT/(00000007): CALL STOP 01:40:50: AAA/ACCT/CALL STOP(00000007): Sending stop requests 01:40:50: AAA/ACCT(00000007): Send all stops 01:40:50: AAA/ACCT/NET(00000007): STOP 01:40:50: AAA/ACCT/NET(00000007): Queueing record is STOP osr 1 01:40:50: AAA/ACCT(00000007): Accouting method=radius (radius)

**Monitoring V.92 Call Information** 

01:40:50: RADIUS/ENCODE(00000007): Unsupported AAA attribute timezone 01:40:50: RADIUS/ENCODE(00000007): Unsupported AAA attribute parent-interface 01:40:50: RADIUS/ENCODE(00000007): Unsupported AAA attribute parent-interface-type 01:40:50: RADIUS(00000007): sending 01:40:50: RADIUS: Send to unknown id 9 10.107.164.120:1646, Accounting-Request, len 315 01:40:50: RADIUS: authenticator 2E 6A 04 D0 04 9A D3 D5 - F7 DD 99 E0 C3 99 27 60 "00000009" 01:40:50: RADIUS: Acct-Session-Id [44] 10 01:40:50: RADIUS: Framed-Protocol 01:40:50: RADIUS: Framed-IP-Address [7] 6 PPP [1] 70.2.2.6 [8] 6 01:40:50: RADIUS: Acct-Terminate-Cause[49] 01:40:50: RADIUS: Vendor, Cisco [26] [2] 6 lost-carrier 33 01:40:50: RADIUS: Cisco AVpair 27 "disc-cause-ext=No Carrier" [1] 01:40:50: RADIUS: Vendor, Cisco [26] 35 "connect-progress=LAN Ses Up" 01:40:50: RADIUS: Cisco AVpair 29 [1] 01:40:50: RADIUS: Acct-Session-Time [46] 6 56 "52000/28800 V90/V44/LAPM" 01:40:50: RADIUS: Connect-Info [77] 26 01:40:50: RADIUS: Vendor, Cisco [26] 48 01:40:50: RADIUS: Cisco AVpair 42 "v92-info=V.92 QC MOH/No QC Requested/0/0" [1] 01:40:50: RADIUS: Acct-Input-Octets 285 [42] 6 01:40:50: RADIUS: Acct-Output-Octets [43] 6 295 01:40:50: RADIUS: Acct-Input-Packets [47] 6 5 01:40:50: RADIUS: Acct-Output-Packets [48] 6 5 01:40:50: RADIUS: User-Name "Administrator" 15 [1] 01:40:50: RADIUS: Acct-Status-Type [40] 6 Stop [2] "50138" 01:40:50: RADIUS: Called-Station-Id [30] 7 "60112" 01:40:50: RADIUS: Calling-Station-Id [31] 7 01:40:50: RADIUS: Vendor, Cisco [26] 30 "Async1/05\*Serial7/6:21" 01:40:50: RADIUS: cisco-nas-port [2] 24 221 01:40:50: RADIUS: NAS-Port [5] 6 01:40:50: RADIUS: NAS-Port-Type [61] 6 Async [0] 01:40:50: RADIUS: Service-Type 01:40:50: RADIUS: NAS-IP-Address 6 [2] [6] Framed [4] 6 10.0.58.107 01:40:50: RADIUS: Acct-Delay-Time [41] 6 0 01:40:50: RADIUS: Received from id 9 10.107.164.120:1646, Accounting-response, len 20 01:40:50: RADIUS: authenticator D0 3F 32 D7 7C 8C 5E 22 - 9A 69 EF 17 AC 32 81 21 01:40:50: AAA/ACCT/NET(00000007): STOP protocol reply PASS 01:40:50: AAA/ACCT/NET(00000007): Cleaning up from Callback osr 0 01:40:50: AAA/ACCT(00000007): del node, session 9 01:40:50: AAA/ACCT/NET(00000007): free rec, count 0 01:40:50: AAA/ACCT/NET(00000007) recont 0, csr TRUE, osr 0 01:40:50: AAA/ACCT/NET(00000007): Last rec in db, intf not enqueued 01:40:50: ISDN Se7/6:23: RX <- RELEASE COMP pd = 8 callref = 0x42A0 01:40:50: ISDN Se7/6:23: CCPRI\_ReleaseCall(): bchan 22, call id 0x38, call type VOICE 01:40:50: CCPRI ReleaseChan released b dsl 0 B Chan 22 01:40:50: ISDN Se7/6:23: LIF EVENT: ces/callid 1/0x38 CALL CLEARED 01:40:50: ISDN Se7/6:23: received CALL CLEARED call id 0x38 01:40:50: no resend setup, no redial 01:40:50: no resend setup, no redial 01:40:50: AAA/ACCT/DS0: channel=21, ds1=6, t3=0, slot=7, ds0=117465109 01:40:50: EVENT FROM ISDN: dchan idb=0x63B3D334, call id=0x38, ces=0x1 bchan=0x15, event=0x0, cause=0x0 01:40:50: ISDN Se7/6:23: EVENT to CSM:DEV\_IDLE: calltype=VOICE, bchan=21 01:40:51: CSM DSPLIB(1/5): Modem state changed to (TERMINATING\_STATE) 01:40:51: CSM DSPLIB(1/5): Modem went onhook 01:40:51: CSM\_PROC\_IC8\_OC8\_DISCONNECTING: CSM EVENT MODEM ONHOOK at slot 1, port 5 01:40:51: CSM(1/5): Enter csm enter idle state 01:40:51: CSM DSPLIB(1/5):DSPLIB IDLE: Modem session transition to FLUSHING 01:40:51: CSM DSPLIB(1/5):DSPLIB IDLE: Modem session transition to IDLE 01:40:51: TTY1/05: DSR was dropped 01:40:51: tty1/05: Modem: READY->(unknown) 01:40:52: TTY1/05: dropping DTR, hanging up 01:40:52: DSPLIB(1/5): np\_dsplib\_process\_dtr\_notify() 01:40:52: CSM DSPLIB(1/5): Modem went onhook 01:40:52: CSM PROC IDLE: CSM EVENT MODEM ONHOOK at slot 1, port 5 01:40:52: TTY1/05: Async Int reset: Dropping DTR 01:40:52: tty1/05: Modem: HANGUP->(unknown) 01:40:52: AAA/ACCT/EVENT/(00000007): NET DOWN 01:40:52: As1/05 IPCP: Remove link info for cef entry 70.2.2.6 01:40:52: As1/05 IPCP: State is Closed 01:40:52: As1/05 PPP: Phase is TERMINATING 01:40:52: As1/05 LCP: State is Closed 01:40:52: As1/05 PPP: Phase is DOWN 01:40:52: As1/05 IPCP: Remove route to 70.2.2.6

01:40:52: As1/05 LCP: State is Closed 01:40:53: TTY1/05: cleanup pending. Delaying DTR 01:40:54: TTY1/05: cleanup pending. Delaying DTR 01:40:55: TTY1/05: cleanup pending. Delaying DTR 01:40:56: TTY1/05: cleanup pending. Delaying DTR 01:40:57: TTY1/05: no timer type 0 to destroy 01:40:57: TTY1/05: no timer type 1 to destroy 01:40:57: TTY1/05: no timer type 3 to destroy 01:40:57: TTY1/05: no timer type 4 to destroy 01:40:57: TTY1/05: no timer type 2 to destroy 01:40:57: TTY1/05: allowing modem\_process to continue hangup 01:40:57: TTY1/05: restoring DTR 01:40:57: TTY1/05: autoconfigure probe started 01:40:57: As1/05 LCP: State is Closed

### **Verifying V.92 Call Information**

To verify that the V.92 call was correctly established, use the following show commands:

#### **SUMMARY STEPS**

- **1.** show modem [*slot/port* | group *number*]
- 2. show port modem log [reverse *slot/port*] [*slot* | *slot/port*]
- 3. show users [all]

#### **DETAILED STEPS**

|        | Command or Action                                                                         | Purpose                                                                                                   |  |
|--------|-------------------------------------------------------------------------------------------|----------------------------------------------------------------------------------------------------|--|
| Step 1 | <b>show modem</b> [ <i>slot/port</i>   <b>group</b> <i>number</i> ]                       | Displays a high-level performance report for all the modems or a single modem inside Cisco access servers |  |
|        | Example:                                                                                  |                                                                                                    |  |
|        | Router# show modem 1/0 group 1                                                            |                                                                                                    |  |
| Step 2 | <b>show port modem log</b> [reverse <i>slot/port</i> ] [ <i>slot</i>   <i>slot/port</i> ] | Displays the events generated by the modem sessions.                                                      |  |
|        | Example:                                                                                  |                                                                                                    |  |
|        | Router# show port modem log                                                               |                                                                                                    |  |
| Step 3 | show users [all]                                                                          | Displays information about the active lines on the router.                                                |  |
|        | Example:                                                                                  |                                                                                                    |  |
|        | Router# show users                                                                        |                                                                                                    |  |

#### **Examples**

The following V.92 reporting outputs are from the show port modem log and show users commands:

#### Show Output 1

Router# show port modem log 1/05 Port 1/05 Events Log 01:46:19: Service Type: DATA FAX MODEM 01:46:19: Service Mode: DATA FAX MODEM 01:46:19: Session State: IDLE 01:46:19: incoming caller number: 60112 01:46:19: incoming called number: 50138 01:46:19: Service Type: DATA FAX MODEM 01:46:19: Service Mode: DATA FAX MODEM 01:46:19: Session State:  $IDL\overline{E}$ 01:46:19: Service Type: DATA FAX MODEM 01:46:19: Service Mode: DATA FAX MODEM 01:46:19: Session State: ACTIVE 01:46:19: Modem State event: State: Connect 01:46:20: Modem State event: State: V.8bis Exchange 01:46:20: Modem State event: State: Link 01:46:20: Modem State event: State: Ranging 01:46:20: Modem State event: State: Half Duplex Train 01:46:20: Modem State event: State: Train Up 01:46:20: Modem State event: State: EC Negotiating 01:46:20: Modem State event: State: Steady 01:46:20: Modem Static event: Connect Protocol LAP-M Compression : V.44 Connected Standard V.90 : TX,RX Symbol Rate 8000, 3200 • TX,RX Carrier Frequency : 0, 1829 TX,RX Trellis Coding 16/No trellis : Frequency Offset 0 Hz : Round Trip Delay 0 msecs : TX,RX Bit Rate : 52000, 28800 Robbed Bit Signalling (RBS) pattern 255 Digital Pad 6 dB Digital Pad Compensation Enabled : MNP10EC : Off-None QC Exchange No QC Requested : TX, RX Negotiated String Length 255, 255 : DC TX,RX Negotiated Codewords 1024, 1024 : DC TX,RX Negotiated History Size : 4096, 5120 01:46:21: ISDN Se7/6:23: RX <- SERVICE pd = 3 callref = 0x0000 Change Status i = 0xC0 - in-service01:46:21: 01:46:21: Channel ID i = 0xA9838101:46:21: ISDN Se7/6:23: Incoming call id = 0x003A, dsl 0 01:46:21: ISDN Se7/6:23: LIF EVENT: ces/callid 1/0x0 CHAN STATUS 01:46:21: ISDN Se7/6:23: CHAN STATUS B-chan=1, action=2; Maintenance. 01:46:21: ISDN Se7/6:23: TX -> SERVICE ACKNOWLEDGE pd = 3 callref = 0x8000 01:46:21: Change Status i = 0xC0 - in-service01:46:21: Channel ID i = 1 s5400#sh port modem log 1/05 Port 1/05 Events Log 01:46:30: Service Type: DATA FAX MODEM 01:46:30: Service Mode: DATA FAX MODEM 01:46:30: Session State:  $IDL\overline{E}$ 01:46:30: incoming caller number: 60112 01:46:30: incoming called number: 50138 01:46:30: Service Type: DATA\_FAX\_MODEM 01:46:30: Service Mode: DATA FAX MODEM 01:46:30: Session State:  $IDL\overline{E}$ 01:46:30: Service Type: DATA\_FAX\_MODEM 01:46:30: Service Mode: DATA FAX MODEM 01:46:30: Session State: ACTIVE 01:46:30: Modem State event:

State: Connect 01:46:30: Modem State event: State: V.8bis Exchange 01:46:30: Modem State event: State: Link 01:46:30: Modem State event: State: Ranging 01:46:30: Modem State event: State: Half Duplex Train 01:46:30: Modem State event: State: Train Up 01:46:31: Modem State event: State: EC Negotiating 01:46:31: Modem State event: State: Steady 01:46:31: Modem Static event: Connect Protocol : LAP-M Compression V.44 : Connected Standard V.90 • 8000, 3200 TX,RX Symbol Rate : TX,RX Carrier Frequency 0, 1829 : TX,RX Trellis Coding 16/No trellis : Frequency Offset 0 Hz : 0 msecs Round Trip Delay : TX,RX Bit Rate 52000, 28800 Robbed Bit Signalling (RBS) pattern : 255 Digital Pad 6 dB : Digital Pad Compensation Enabled : MNP10EC Off-None : QC Exchange No QC Requested TX, RX Negotiated String Length 255, 255 : DC TX, RX Negotiated Codewords 1024, 1024 : DC TX, RX Negotiated History Size : 4096, 5120 00 00 00 00 00 00 00 00 Diagnostic Code : V.92 Status V.92 QC MOH 01:46:32: Modem Dynamic event: Sq Value : 6 38 dB Signal Noise Ratio : Receive Level : -11 dBm Phase Jitter Frequency 0 Hz : Phase Jitter Level 0 degrees : Far End Echo Level 0 dBm : Phase Roll • 0 degrees Total Retrains 0 EC Retransmission Count 0 Characters transmitted, received 0, 0 : Characters received BAD : 0 PPP/SLIP packets transmitted, received : 0, 0 PPP/SLIP packets received (BAD/ABORTED) : 0 EC packets transmitted, received OK 0.0 : EC packets (Received BAD/ABORTED) 0 : Total Speedshifts • 0 Total MOH Time 0 secs : Current MOH Time 0 secs : MOH Status Modem is Not on Hold : MOH Count 0 : MOH Request Count : 0 Retrains due to Call Waiting : 0 DC Encoder, Decoder State compressed/compressed : DC TX,RX Compression Ratio not calculated/not calculated : DC TX,RX Dictionary Reset Count 0, 0 : 00 00 00 00 00 00 00 00 Diagnostic Code • 01:46:35: Modem State event: State: Terminate 01:46:35: Service Type: DATA FAX MODEM 01:46:35: Service Mode: DATA FAX MODEM 01:46:35: Session State: FLUSHING 01:46:35: Service Type: DATA FAX MODEM 01:46:35: Service Mode: DATA FAX MODEM 01:46:35: Session State: IDLE 01:46:35: Modem End Connect event: Call Timer : 65 secs Disconnect Reason Info 0x220 :

| Type (=0 ): <unknown><br/>Class (=2 ): EC condition - locally</unknown> | v detected                |
|-------------------------------------------------------------------------|---------------------------|
| Reason (=32): received DISC frame                                       |                           |
| Total Retrains                                                          | : 0                       |
| EC Retransmission Count                                                 | : 0                       |
| Characters transmitted, received                                        | : 677, 817                |
| Characters received BAD                                                 | : 0                       |
| PPP/SLIP packets transmitted, received                                  | : 10, 10                  |
| PPP/SLIP packets received (BAD/ABORTED)                                 | : 0                       |
| -                                                                       | : 10, 21                  |
| EC packets (Received BAD/ABORTED)                                       | : 0                       |
| TX,RX Bit Rate                                                          | : 52000, 28800            |
| Total Speedshifts                                                       | : 0                       |
| Total MOH Time                                                          | : 0 secs                  |
| Current MOH Time                                                        | : 0 secs                  |
| MOH Status                                                              | : Modem is Not on Hold    |
| MOH Count                                                               | : 0                       |
| MOH Request Count                                                       | : 0                       |
| Retrains due to Call Waiting                                            | : 0                       |
| DC Encoder,Decoder State                                                | : compressed/compressed   |
| DC TX,RX Compression Ratio                                              | : 1.67:1/1.65:1           |
| DC TX,RX Dictionary Reset Count                                         | : 0, 1                    |
| Diagnostic Code                                                         | : 00 00 00 00 00 00 00 00 |
| 01:46:37:Modem Link Rate event:                                         |                           |
|                                                                         |                           |

#### Show Output 2

| Router# <b>show</b> | users     |                   |          |      |              |
|---------------------|-----------|-------------------|----------|------|--------------|
| Line                | User      | Host(s)           | Idle     | Loca | tion         |
| * 0 con 0           |           | idle              | 00:00:00 |      |              |
| tty 1/05            | Administr | a Async interface | 00:00:29 | PPP: | 70.2.2.6     |
| Interface           | User      | Mode              | Idl      | е    | Peer Address |

## **Troubleshooting Tips**

If you see that V.92 call information is not being reported by AAA, ensure that the call is a V.92 call by using the **show modem** command or by looking at the modem logs by using the **show modem** logcommand.

# **Additional References**

The following sections provide references related to the V.92 Reporting Using RADIUS Attribute v.92-info feature.

### **Related Documents**

| Related Topic              | Document Title                                                                   |
|----------------------------|----------------------------------------------------------------------------------|
| AAA accounting             | " AAA Accounting " module.                                                       |
| AAA accounting commands    | Cisco IOS Security Command Reference                                             |
| V.92 Quick Connect feature | V.92 Quick Connect for Cisco AS5300 and Cisco<br>AS5800 Universal Access Servers |

I

1

| Related Topic              | Document Title                                                                   |
|----------------------------|----------------------------------------------------------------------------------|
| V.92 Modem on Hold feature | V.92 Modem on Hold for Cisco AS5300 and Cisco<br>AS5800 Universal Access Servers |

## **Standards**

| Standards | Title |
|-----------|-------|
| None.     |       |

## MIBs

| MIBs  | MIBs Link                                                                                                    |
|-------|----------------------------------------------------------------------------------------------------|
| None. | To locate and download MIBs for selected platforms,<br>Cisco IOS releases, and feature sets, use Cisco MIB<br>Locator found at the following URL:<br>http://www.cisco.com/go/mibs |

## **RFCs**

| RFCs  | Title |
|-------|-------|
| None. |       |

## **Technical Assistance**

I

| Description                                                                                                    | Link                             |
|----------------------------------------------------------------------------------------------------|----------------------------------|
| The Cisco Support website provides extensive online<br>resources, including documentation and tools for<br>troubleshooting and resolving technical issues with<br>Cisco products and technologies.                                                                      | http://www.cisco.com/techsupport |
| To receive security and technical information about<br>your products, you can subscribe to various services,<br>such as the Product Alert Tool (accessed from Field<br>Notices), the Cisco Technical Services Newsletter,<br>and Really Simple Syndication (RSS) Feeds. |                                  |
| Access to most tools on the Cisco Support website requires a Cisco.com user ID and password.                                                                                                    |                                  |

# Feature Information for V.92 Reporting Using RADIUS Attribute v.92-info

The following table provides release information about the feature or features described in this module. This table lists only the software release that introduced support for a given feature in a given software release train. Unless noted otherwise, subsequent releases of that software release train also support that feature.

Use Cisco Feature Navigator to find information about platform support and Cisco software image support. To access Cisco Feature Navigator, go to www.cisco.com/go/cfn. An account on Cisco.com is not required.

1

| Feature Name                                       | Releases | Feature Information                                                                                                    |
|----------------------------------------------------|----------|----------------------------------------------------------------------------------------------------|
| V.92 Reporting Using RADIUS<br>Attribute v.92-info | 12.3(1)  | The V.92 Reporting Using<br>RADIUS Attribute v.92-info<br>feature provides the ability to track<br>V.92 call information, such as V.92<br>features that are supported, the<br>Quick Connect feature set that was<br>attempted, the duration for which<br>the original call was put on hold,<br>and how many times Modem On<br>Hold was initiated. The<br>vendor-specific attribute (VSA)<br>v.92-info is included in accounting<br>"start" and "stop" records when<br>modems negotiate a V.92<br>connection.<br>This feature was introduced in<br>Cisco IOS Release 12.3(1). |

#### Table 1: Feature Information for V.92 Reporting Using RADIUS Attribute v.92-info